## **BUILD YOUR PLAN WITH MY GRADUATION PLAN**

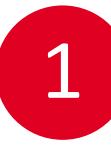

#### **LOG IN TO CATALYST**

- **First, go to catalyst.uc.edu**
- **Log in and click on the My Academic tile, and then the Academic Progress folder**
- **Click Get My Degree Audit and run a degree audit report, then click on the My Graduation Plan button**

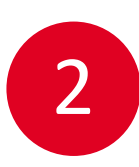

#### **REVIEW YOUR REQUIREMENTS**

Review the requirements of your program

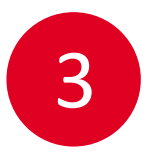

### **PLAN COURSES**

Click on the plan course button to see course options, select a course and select the plan button

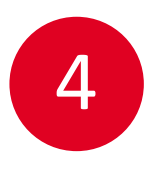

5

### **REVIEW PLAN**

Review your planned courses in the term displays

# **CREATE A GOAL**

Navigate to the Profile page and create an educational and career goal

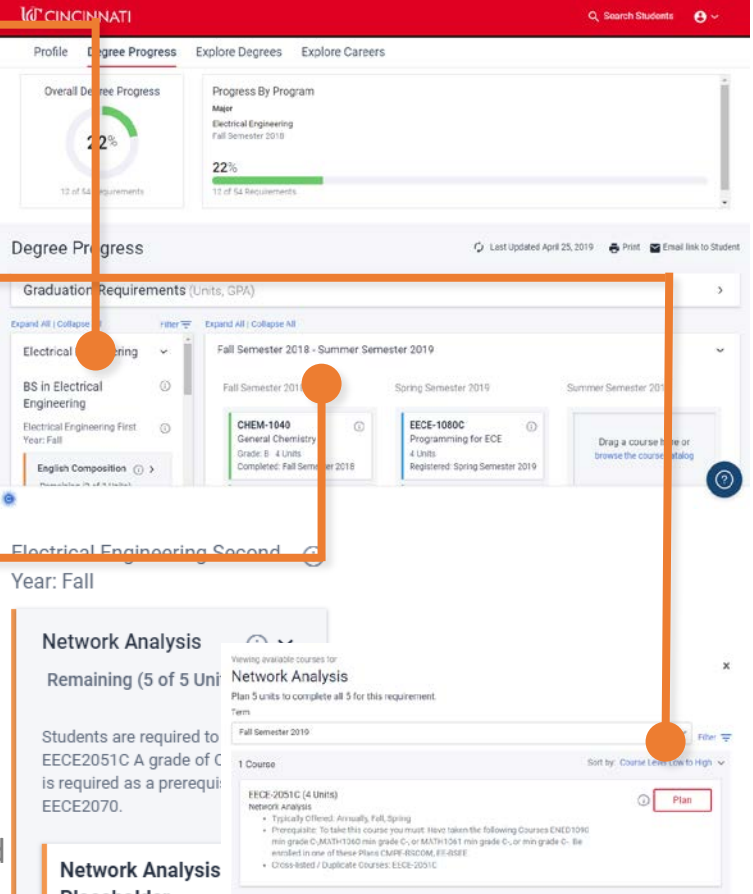

**Network Analysis** Placeholder

**Plan Course** 

Search

General Info | Transfer Credit | Academics

**Expand All** 

My Graduation Plan

View Report as PDF

#### My Graduation Plan is available to current UC students.

# insert Insert School and The Terminal School and Terminal School and Terminal School and Terminal School and T University of **CINCINNAT**

#### **Access it now by logging into Catalyst**